# **Kodak**

# ملحق السطح المستوي المدمج للورق بحجم A4/Legal

دليل المستخدم

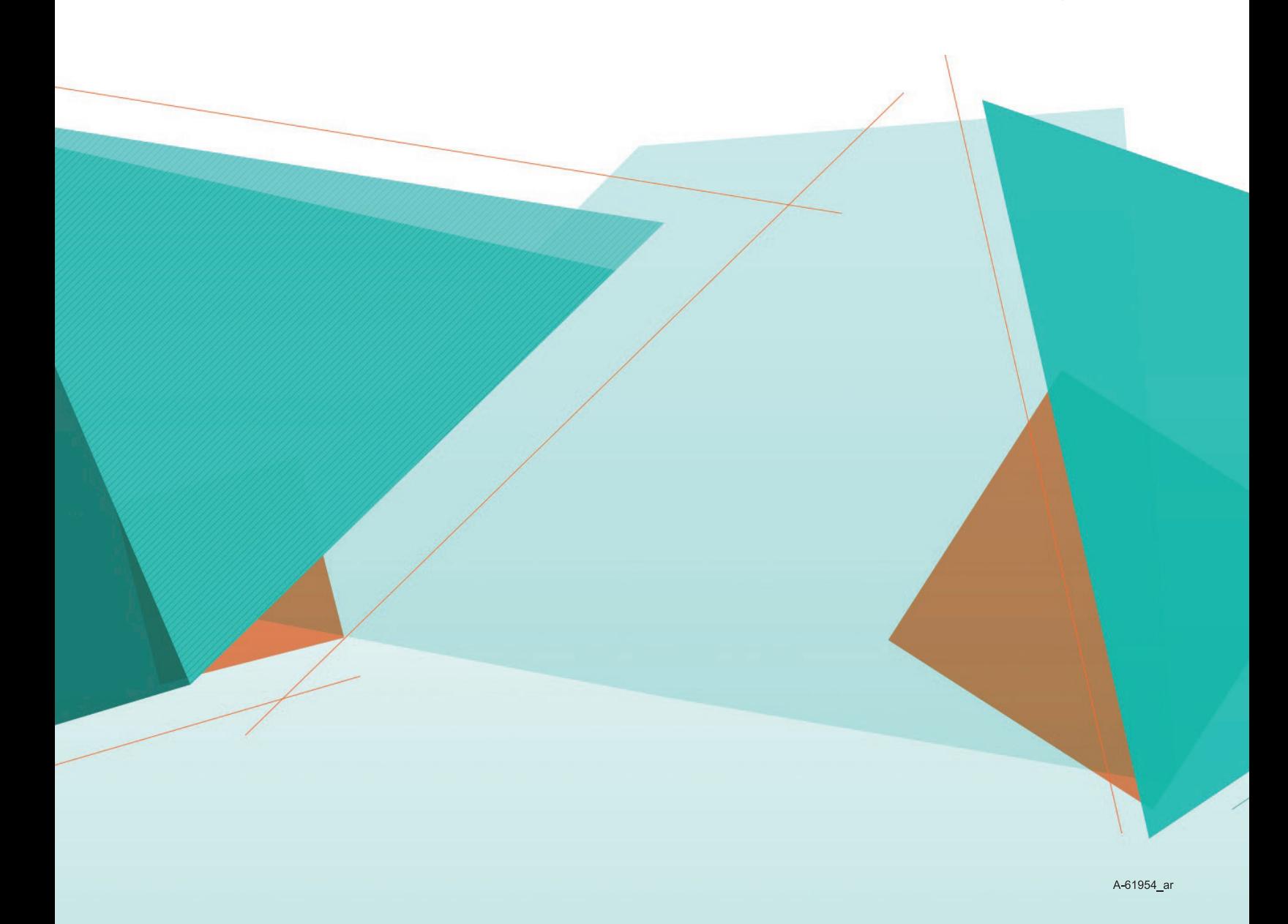

# **السلامة**

#### **التدابير الوقائية للمستخدم**

- قم باستخدام جهاز المسح الضوئي ومصدر الطاقة في الأماكن المغلقة فقط في موقعٍ جاف.
- تأكد من وجود مقبس طاقة كهربائية على بعد 1.52 متر (5 أقدام) من جهاز المسح الضوئي، وتأكد من سهولة الوصول إليه.
	- لا تلحق الضرر بسلك الطاقة ولا تقم بعقده أو قصه أو تعديله.
- استخدم محول التيار المتردد (AC (الذي تم تزويدك به مع جهاز المسح الضوئي من الطراز2000S 1000،E أو w2000S فقط. تأكد من توصيل سلك الطاقة في مقبس الحائط بأمان.
	- لا توصل سلك الطاقة الخارج من ملحق السطح المستوي المدمج للورق بحجم Legal4/A ّ في أي جهاز آخر بخلاف جهاز الماسح الضوئي من الطراز .*Kodak* من S2000w أو ،S2000 أو ،E1000
		- اترك مساحة كافية حول مقبس الطاقة بحيث يُسمح بفصل جهاز المسح الضوئي بسهولة في حالة الطوارئ.
- لا تستخدم جهاز الماسح الضوئي إذا أصبح ساخنًا بشكل غير طبيعي، أو إذا صدرت منه رائحة غريبة، أو إذا تصاعد منه دخان أو ضجيج غير مألوف. قم بوقف جهاز الماسح الضوئي على الفور وافصل سلك الطاقة عن مقبس الطاقة. اتصل بخدمة *Kodak*.
	- لا تقم بتفكيك جهاز الماسح الضوئي أو محول طاقة التيار المتردد أو تعديلهما.
- اتبع إجراءات التنظيف التي توصي بها *Kodak*. لا تستخدم المنظفات الهوائية أو السائلة أو الغازية ذات الرذاذ. فهذه المنظفات تعمل على إزاحة الأتربة والغبار والأوساخ إلى موقع آخر داخل جهاز المسح الضوئي، مما قد يؤدي إلى حدوث خلل في أداء جهاز المسح الضوئي.

#### **المعلومات البيئية**

- ُصمم ملحق السطح المستوي للورق بحجم Legal4/A من Alaris للوفاء بالمتطلبات البيئية حول العالم.
- تتوفر تعليمات بشأن التخلص من العناصر المستهلكة والتي يتم استبدالها أثناء الصيانة أو الخدمة؛ اتّبع اللوائح المحلية أو تواصل مع فرع شركة Kodak Alaris المحلي للحصول على مزيد من المعلومات.
- التخلص من هذا المادة قد يخضع لاعتبارات بيئية. للحصول على معلومات حول إعادة تصنيع المواد أو إعادة استخدامها، اتصل بالسلطات المحلية لديك، أو إذا كنت في الولايات المتحدة الأمريكية، فقم بزيارة الموقع: www.alarisworld.com/go/scannerrecycling.
	- مواد التغليف الخاصة بالمنتج قابلة لإعادة التدوير.
	- تم تصميم الأجزاء بشكل يقبل إعادة الاستخدام أو إعادة التدوير.
	- أوراق بيانات السلامة (SDS (الخاصة بالمنتجات الكيميائية متوفرة على الموقع الويب لشركة Alaris Kodak على: <u>www.alarisworld.com/go/REACH.</u> عند الوصول إلى SDS من موقع الويب، سوف يُطلب منك توفير رقم الكتالوج للمادة المستهلكة.

### **الاتحاد الأوروبي**

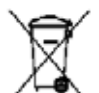

يشير هذا الرمز إلى أنه حينما يرغب المستخدم الأخير في التخلص من هذا المنتج، فإنه يتعين عليه إرسال هذا المنتج إلى المرافق المناسبة لاستعادته وإعادة تدويره. يُرجى الاتصال بمندوب Kodak Alaris المحلي لديك أو الرجوع إلى <u>www.alarisworld.com/go/scannerrecycling ل</u>لحصول على معلومات إضافية حول برامج التجميع والاستعادة المتاحة لهذا المنتج<sub>.</sub>

يُرجى الرجوع إلى الموقع www.kodakalaris.com/go/REACH للحصول على معلومات حول وجود المواد المضمنة في قائمة المواد المرشحة طبقًا للمادة 59 (1) من اللوائح (EC) رقم 1907/2006 (REACH).

#### **الانبعاثات الصوتية**

Maschinenlärminformationsverordnung – 3, GSGV .Der arbeitsplatzbezogene Emissionswert beträgt <70 db(A)

[قواعد معلومات الضجيج الخاصة بالجهاز — ،3 GSGV تبلغ قيمة انبعاثات الضجيج في وضع التشغيل <70 ديسيبل (معامل التقدير أ).]

### **بيانات التوافق الكهربائي المغناطيسي (EMC(**

ا**لولايات المتحدة**: لقد تم اختبار هذه المعدة وتبين أنها متوافقة مع حدود الأجهزة الرقمية من الفئة (ب) طبقًا للجزء 15 من قواعد لجنة الاتصالات الفيدر الية (FCC). وتمت صياغة هذه الحدود لتوفير القدر المعقول من الحماية ضد التداخل الضار في حالات التركيب في الأماكن السكنية. تقوم هذه المعدة بتوليد واستخدام وإصدار طاقة تردد لاسلكي وقد تسبب تداخلاً ضارًا للاتصالات اللاسلكية إن لم يتم تركيبها واستخدامها طبقًا لدليل التعليمات. ومع ذلك، لا يوجد ما يضمن عدم حدوث التداخل ًفي موقف تركيب بعينه. إذا تسببت هذه المعدة في حدوث تداخل ضار لاستقبال الراديو أو التلفزيون، وهو ما يمكن تأكيده من خلال إيقاف تشغيل المعدة وتشغيلها، فإننا ننصح المستخدم بمحاولة تصحيح التداخل باتباع واحد أو أكثر من الإجراءات التالية:

- تغيير اتجاه أو مكان الهوائي المستقبل.
- زيادة المساحة الفاصلة بين المعدة والمستقبل.
- توصيل المعدة بمقبس كهرباء على دائرة مختلفة عن المقبس الموصل به المستقبل.
- استشارة الموزع أو فني تلفزيون/راديو متخصص للتعرف على مزيد من الاقتراحات.

قد تؤدي أيّة تغييرات أو تعديلات غير معتمدة صراحةً من الجهة المسؤولة عن التوافق إلى إبطال سلطة المستخدم في تشغيل المعدة. وفي حالة توفير كابلات واجهة مغلفة مع المنتج أو تم تحديد مكونات أو ملحقات إضافية معينة لاستخدامها في تركيب المنتج، فإنه يلزم استخدامها حرصًا على ضمان الامتثال للوائح لجنة الاتصالات الفيدرالية (FCC(.

**كوريا**: نظرًا لأن هذه المعدة قد خضعت للتسجيل في الجهات المعنية بالتوافق الكهربائي المغناطيسي (EMC) للاستخدام المنزلي، فيمكن استخدامها في أيّة منطقة بما في ذلك المناطق السكنية.

# 이 기기는 가정용으로 전자파적합동록을 한 기기로서 주거지역에서는 꿀론 모든 지역에서 사용할 수 있습니다.

**اليابان**: هذا المنتج عبارة عن منتج من الفئة (ب) معتمد على معيار مجلس التحكم الطوعي للتداخل بفعل معدات تقنية المعلومات (VCCI(. إذا تم استخدامه بالقرب من مُستقَبِل راديو أو تلفزيون في بيئة منزلية، فقد يسبب تداخلاً أو تشويشًا لاسلكيًا. يجب تركيب واستخدام المعدة طبقًا لدليل التعليمات<sub>.</sub>

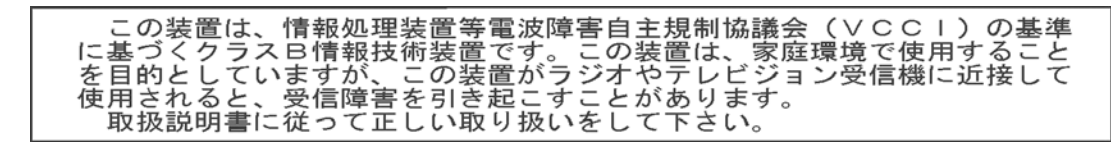

# **استخدام ملحق السطح المستوي المدمج للورق بحجم 4A/قياس قانوني من** *Kodak*

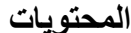

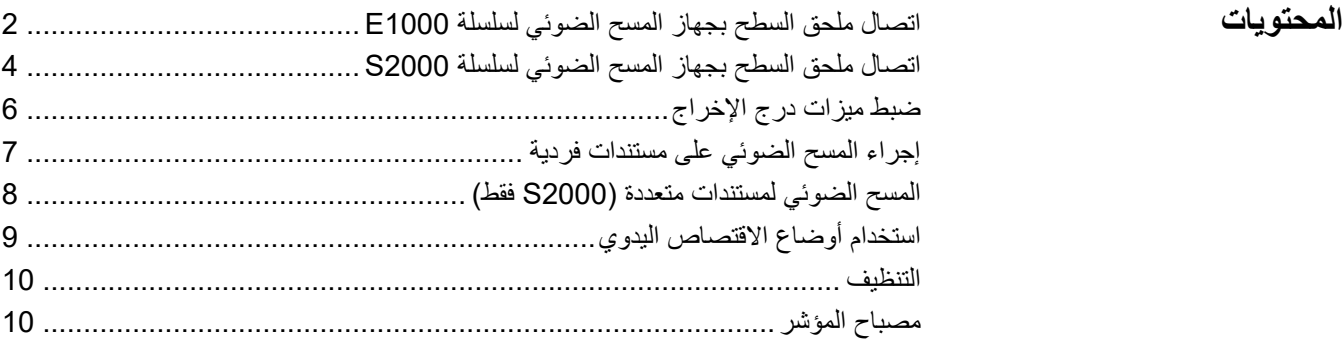

تسريعاً وتسهيلاً لإجراء *Kodak* من A4/Legal صُمم ملحق السطح المستوي المدمج للورق بحجم ّ بما في ذلك، المستندات غير ،legal عملية المسح الضوئي على أي مستند يصل حجم ورقه إلى الحجم المفترض لها أو يستحيل دخولها من خلال جهاز المسح الضوئي. وتقوم الكابلات المتضمنة مع ملحق 2000،S أو 1000،E السطح المستوي بتوصيله بحيث يعمل مع جهاز المسح الضوئي من الطراز .لتوفير الصور على جهاز الكمبيوتر الخاص بك *Kodak* من w2000S أو ملاحظات:

- استخدام المصطلحات ضمن هذا المستند: يُشير المصطلح "جهاز المسح الضوئي" إلى جهاز المسح الضوئي من الطراز E1000، أو S2000v، أو S2000w من *Kodak،* ويُشير المصطلح "السطح المستوي" إلى ملحق السطح المستوي للورق المدمج بحجم 4A/Legal من *Kodak*.
	- يجب استخدام ملحق السطح المستوي مع جهاز المسح الضوئي من الطراز 1000E، أو 2000S، أو w2000S من *Kodak* ّ ؛ ولا يمكن استخدامه كجهاز منفصل، أو مع أي جهاز مسح ضوئي آخر.

مواصفات ملحق السطح المستوي متاحة على صفحة الملحقات لجهاز المسح الضوئي الخاص بك (انظر في الكتيبات):

[www.alarisworld.com/go/S2000](https://www.kodakalaris.com/go/S2000)

[www.alarisworld.com/go/S2000w](https://www.kodakalaris.com/go/S2000w)

[www.alarisworld.com/go/E1025](http://www.AlarisWorld.com/go/E1025)

[www.alarisworld.com/go/E1035](http://www.AlarisWorld.com/go/E1035)

# <span id="page-5-0"></span>**اتصال ملحق السطح بجهاز المسح الضوئي لسلسلة 1000E**

ِّ يوضح دليل التثبيت المرفق في الصندوق مع السطح المستوي كيفية توصيل ملحق السطح المستوي بجهاز المسح الضوئي وجهاز الكمبيوتر الشخصي.

- .1 قم بإيقاف تشغيل جهاز المسح الضوئي. قم بفصل سلك الطاقة الخاص بجهاز المسح الضوئي من الحائط ومن جهاز المسح الضوئي.
- .2 قم بوضع السطح المستوي على منضدة أو مكتب. قم بوضع جهاز المسح الضوئي على السطح َّ المستوي كما هو موضح أدناه.

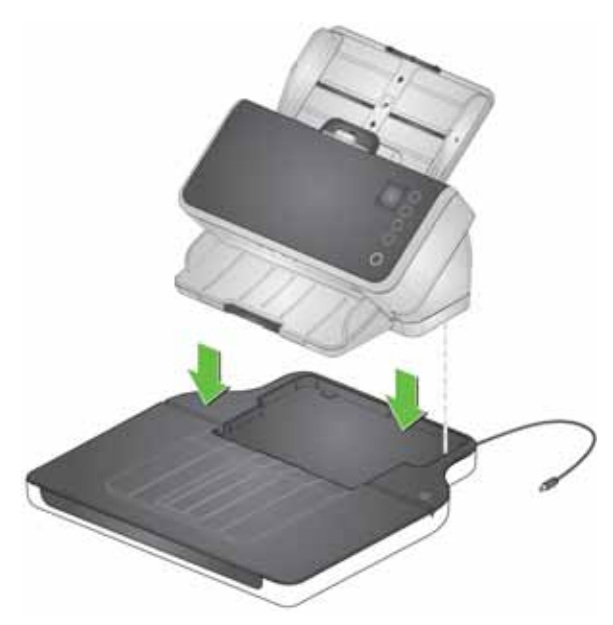

.3 قم بأخذ سلك الطاقة القصير الخارج من السطح المستوي ووصله من السطح المستوي إلى جهاز َّ المسح الضوئي، كما هو موضح أدناه.

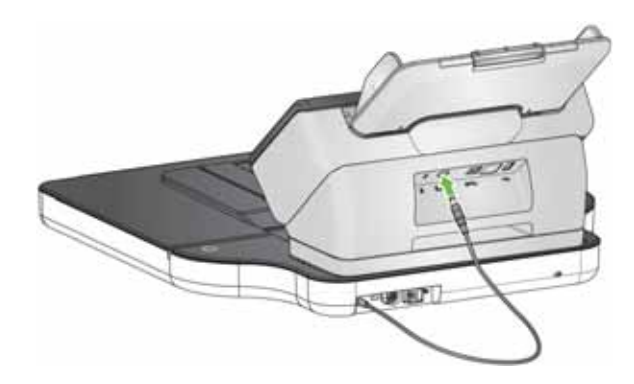

.4 قم بإخراج كابل USB الطويل من صندوق السطح المستوي. قم باستخدامه لتوصيل السطح َّ المستوي بجهاز الكمبيوتر، كما هو موضح أدناه. استخدم الكابل المرفق بجهاز المسح الضوئي

خاصتك لتوصيله بجهاز المسح الضوئي بجهاز الكمبيوتر.

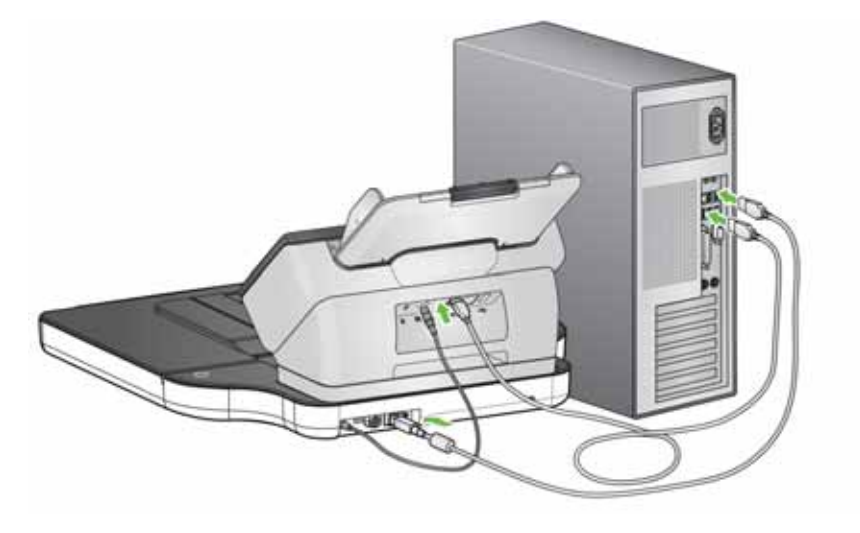

.5 قم بأخذ سلك الطاقة الذي أخرجته من جهاز المسح الضوئي. قم بتوصيله بالسطح المستوي، ثم في مقبس الحائط.

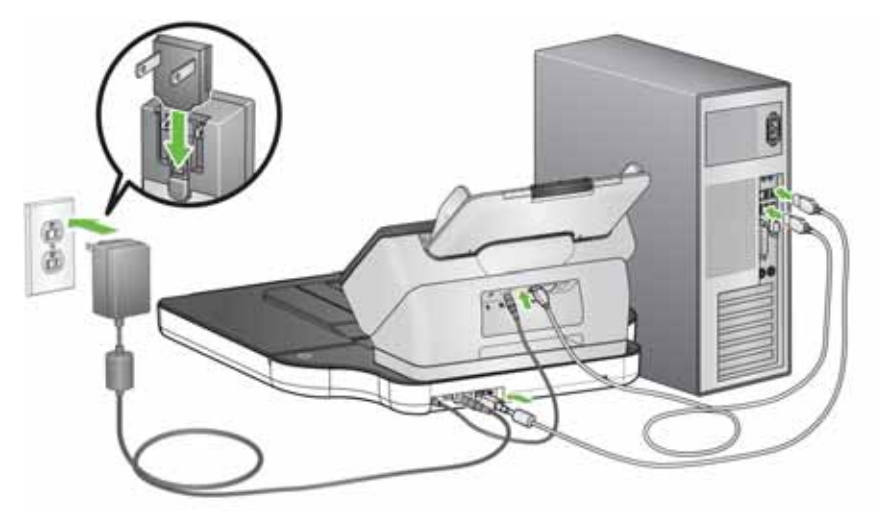

- .6 سيؤدي تشغيل جهاز الكمبيوتر إلى تشغيل السطح المستوي.
- ملاحظة: سوف يقوم السطح المستوي بالمعايرة تلقائياً عند التشغيل أثناء المعايرة، سيتم تشغيل ُمحرك السطح المستوي وسوف تتم إضاءة المصابيح/مصابيح LED.
- .7 سيومض مصباح مؤشر طاقة السطح المستوي إذا كان السطح المستوي متصل بجهاز الكمبيوتر خاصتك وجهاز الكمبيوتر قيد التشغيل.
- ملاحظة: إذا كنت ترغب في فصل كابل الطاقة من جهاز المسح الضوئي أو السطح المستوي، اغلق ً جهاز المسح الضوئي وبعد ذلك قم بفصل كابل USB من السطح المستوي وبعد ذلك أولا افصل كابل الطاقة من مقبس الحائط.

## <span id="page-7-0"></span>**اتصال ملحق السطح بجهاز المسح الضوئي لسلسلة 2000S**

ِّ يوضح دليل التثبيت المرفق في الصندوق مع السطح المستوي كيفية توصيل ملحق السطح المستوي بجهاز المسح الضوئي وجهاز الكمبيوتر الشخصي.

- .1 قم بإيقاف تشغيل جهاز المسح الضوئي. قم بفصل سلك الطاقة الخاص بجهاز المسح الضوئي من الحائط ومن جهاز المسح الضوئي.
- .2 قم بوضع السطح المستوي على منضدة أو مكتب. قم بوضع جهاز المسح الضوئي على السطح َّ المستوي كما هو موضح أدناه.

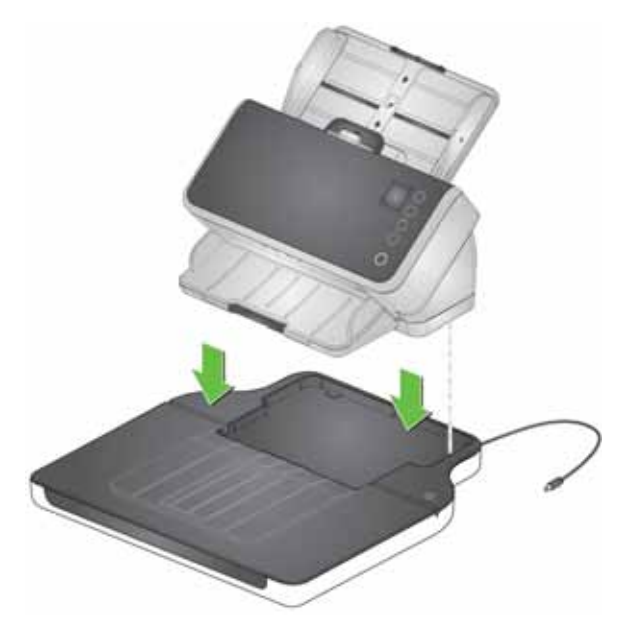

.3 قم بأخذ سلك الطاقة القصير الخارج من السطح المستوي ووصله من السطح المستوي إلى جهاز َّ المسح الضوئي، كما هو موضح أدناه.

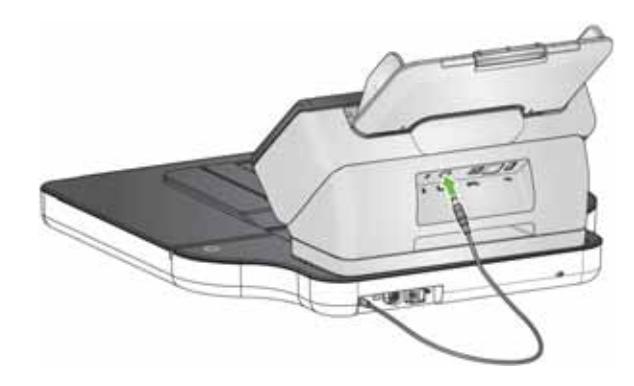

.4 قم بإخراج كابل USB القصير من صندوق السطح المستوي. قم باستخدامه لتوصيل السطح َّ المستوي بجهاز المسح الضوئي، كما هو موضح أدناه. استخدم منفذ 2.0 USB لإجراء هذا التوصيل، ولا تستخدم منفذ SuperSpeed USB.

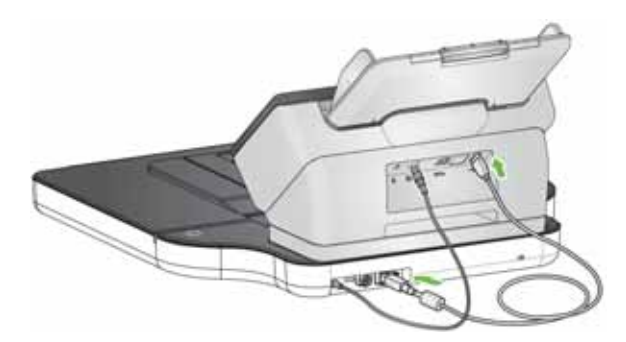

#### ملاحظات:

- قد يكون جهاز المسح الضوئي مزوَّداً أيضاً بكابل USB متصل من منفذ USB SuperSpeed إلى جهاز الكمبيوتر الشخصي.
- قد يكون جهاز المسح الضوئي مزوَّدًا أيضًا بكابل إيثرنت متصل من جهاز المسح الضوئي إلى الحائط.
- .5 قم بأخذ سلك الطاقة الذي أخرجته من جهاز المسح الضوئي. قم بتوصيله بالسطح المستوي، ثم في مقبس الحائط.

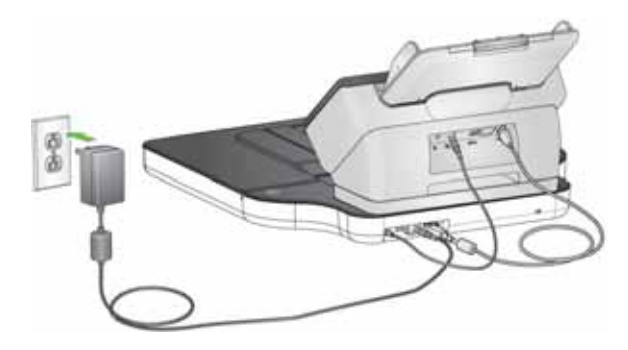

- .6 قم بتشغيل جهاز المسح الضوئي. سيؤدي تشغيل جهاز المسح الضوئي إلى تشغيل السطح .ً المستوي أيضا
- ملاحظة: سوف يقوم السطح المستوي بالمعايرة تلقائياً عند التشغيل أثناء المعايرة، سيتم تشغيل ًمُحرك السطح المستوي وسوف تتم إضاءة المصابيح/مصابيح LED. ويمكنك أيضاً طلب معايرة من قائمة الإعدادات المتاحة على شاشة جهاز المسح الضوئي.
- 7. سوف يومض مصباح مؤشر طاقة السطح المستوي عند تشغيل السطح المستوي. وسوف يُصبح ضوء المصباح ثابتاً عندما يكون السطح المستوي جاهزاً للاستخدام
	- ملاحظة: إذا كنت تحتاج إلى فصل كابل الطاقة من جهاز المسح الضوئي أو السطح المستوي، فقم بإيقاف تشغيل جهاز المسح الضوئي أولأ، ثم قم بفصل الكابل.

<span id="page-9-0"></span>

**ضبط ميزات درج الإخراج** يمنع استخدام جزء درج الإخراج الممتد الموجود على جهاز المسح الضوئي من فتح غطاء السطح المستوي، نظر أ لوضـع جهاز المسح الضوئي على السطح المستويّ. بدلاً من ذلك، يمكن استخدام ً غطاء السطح المستوي على أنه جزء من أجزاء درج الإخراج. يمكنه استيعاب الحد الأقصى لحجم الصفحات التي يمكن أن يمسحها جهاز المسح الضوئي من الطراز2000S, 1000E أو .S2000w

قم بضبط ميزات درج الإخراج على السطح المستوي لتتوافق مع طول المستندات الخاصة بك:

- إذا كان الطول أكثر من 14 بوصة (35.6 سم) فقم بتثبيت النهايتين الطرفيتين إلى الأسفل. يمكن إبقاء جزء درج الإخراج الممتد متجهًا إلى الأسفل أو مفتوحًا وتحريكه إلى الوضع الأقصى.
- إذا كان الطول يتراوح من 7 بوصات (17.8 سم) إلى 14 بوصة (35.6 سم) فقم بفتح جزء درج الإخراج الممتد. قم برفع النهاية الطرفية 1 أو النهاية الطرفية 2. قم بتحريك الجزء الممتد ليبقى في الوضع الصحيح بالنسبة إلى طول المستند. ينبغي أن يكون الجزء الممتد أطول من حجم المستندات بحوالي 1/2 بوصة (1 سم).
- إذا كان الطول أقل من 7 بوصات (17.8 سم) أو كان متفاوتاً فقم بضبط ملحق فاصل التراص ُ )، الم لسلسلة 2000S1000/E من *Kodak*) الفئة رقم 101 6062 ثبَّت على جهاز الماسح الضوئي، على أقصر طول مستند. يُمكِّن تهيئة جزء درج الإخراج الممتد على أيّ وضع.

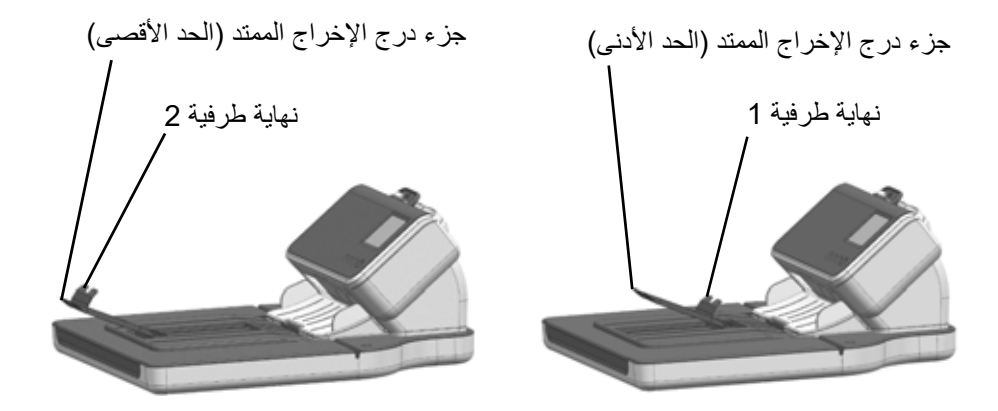

<span id="page-10-0"></span>**إجراء المسح الضوئي على مستندات فردية**

استخدم ملحق السطح المستوي لإجراء المسح الضوئي على أوراق المستندات بحجم 4A أو Legal التي لا يمكن مسحها ضوئياً بواسطة جهاز المسح الضوئي.

- .1 قم بإزالة جميع الصفحات من درج الإدخال الخاص بجهاز المسح الضوئي.
	- .2 قم بفتح غطاء السطح المستوي.
	- 3. قم بوضع المستند **مقلوبًا** على السطح الزجاجي.
- 4. قم بوضع المستند في الركن الأيمن السفلي عند الخط الذي بجانب السهم. تأكَّد من وجود المستند في منطقة التصوير، والمشار إليها بـ "LGL/LTR "عند أعلى اليمين، و"LGL "عند أعلى اليسار.

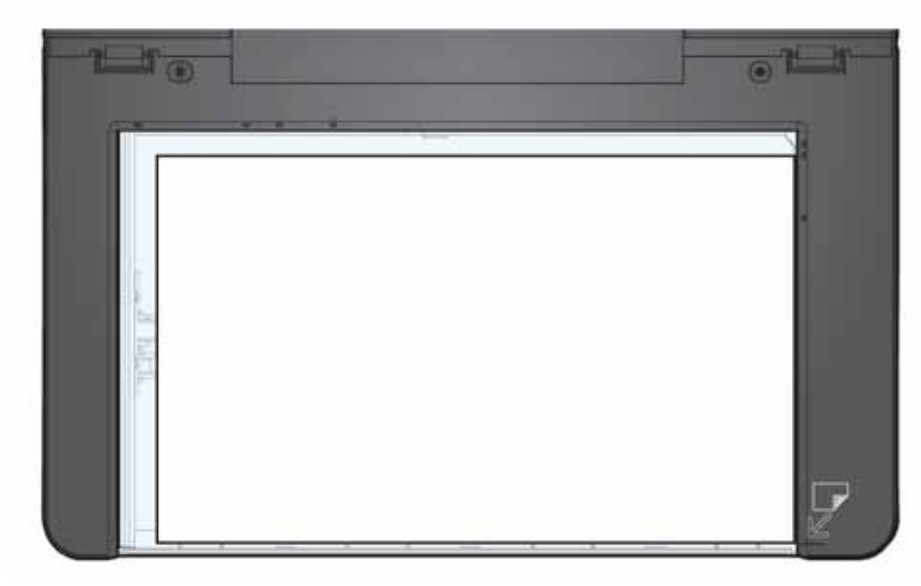

- .5 قم بإغلاق غطاء السطح المستوي.
- .6 ابدأ في المسح الضوئي بالضغط على زر تشغيل / تحديد الموجود على جهاز المسح الضوئي، أو باستخدام تطبيق المسح الضوئي.

ملاحظات:

- يمكن تعيين ملف تعريف المسح الضوئي الخاص بك للقيام بالمسح من السطح المستوي تلقائياً، أو ً يمكن تعيينه للتحقق أولا من جهاز المسح الضوئي، ثم القيام بالمسح الضوئي من السطح المستوي إذا لم يحتوي جهاز المسح الضوئي على ورق.
- يمكن تعيين ملف تعريف المسح الضوئي الخاص بك لإبقاء جلسة عمل المسح الضوئي مفتوحة بعد اكتمال المسح الضوئي بواسطة السطح المستوي. يكون هذا الإعداد مفيداً إذا كنت تريد إدخال ً صفحات متعددة في نفس الملف، أو إذا كنت تريد وضع الصورة من السطح المستوي أو صورا أخرى (تم مسحها من درج الإدخال بجهاز المسح الضوئي) في نفس الملف. **(2000S فقط)**

## <span id="page-11-0"></span>**المسح الضوئي لمستندات متعددة (2000S فقط)**

إذا كنت تريد مسح مستندات متعددة على السطح المستوي في نفس الوقت، فيمكن للسطح المستوي إجراء المسح الضوئي مرة واحدة ثم إخراج صورة واحدة لكل مستند. على سبيل المثال، إذا وضعت ثلاثة مستندات على السطح المستوي، فسيتم إخراج ثلاث صور منفصلة. يجب تعيين خيار المسح الضوئي للمستندات المتعددة في ملف تعريف المسح الضوئي الخاص بك.

- .1 قم بإزالة جميع الصفحات من درج الإدخال الخاص بجهاز المسح الضوئي.
	- .2 قم بفتح غطاء السطح المستوي.
	- .3 قم بوضع المستندات **مقلوبة** على السطح الزجاجي.
- .4 قم بوضع المستندات ضمن منطقة التصوير. ينبغي ترك مسافة بينهم تبلغ على الأقل 1/8 بوصة (3 مم)، حتى يستطيع جهاز المسح الضوئي فصلهم إلى صور متعددة.

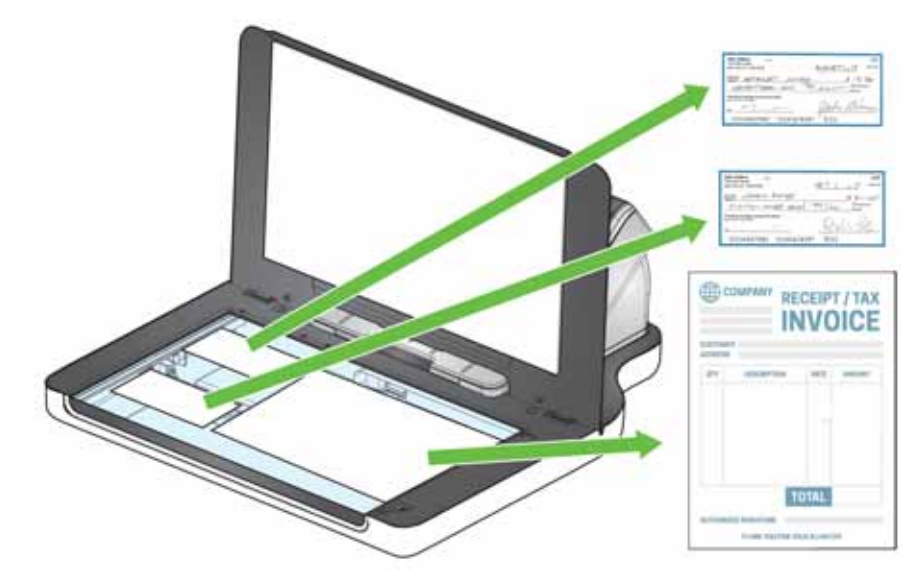

- .5 قم بإغلاق غطاء السطح المستوي.
- .6 ابدأ في المسح الضوئي بالضغط على زر تشغيل / تحديد الموجود على جهاز المسح الضوئي، أو باستخدام تطبيق المسح الضوئي.

<span id="page-12-0"></span>**استخدام أوضاع الاقتصاص اليدوي**

إذا كنت تقوم بالمسح الضوئي من السطح المستوي وقد قمت بتعيين **التحديد اليدوي** كوضع الاقتصاص، فابدأ بالاقتصاص في الركن الأيسر العلوي (ينبغي أن يكون الموضع الأصلي على 0،0) وتأكد من وضع المستند بشكل سليم في الركن الأيمن السفلي من السطح المستوي.

إذا كنت تجري المسح الضوئي على كتاب (أو مستند سميك)، فينبغي تحديد **التحديد اليدوي** كوضع اقتصاص.

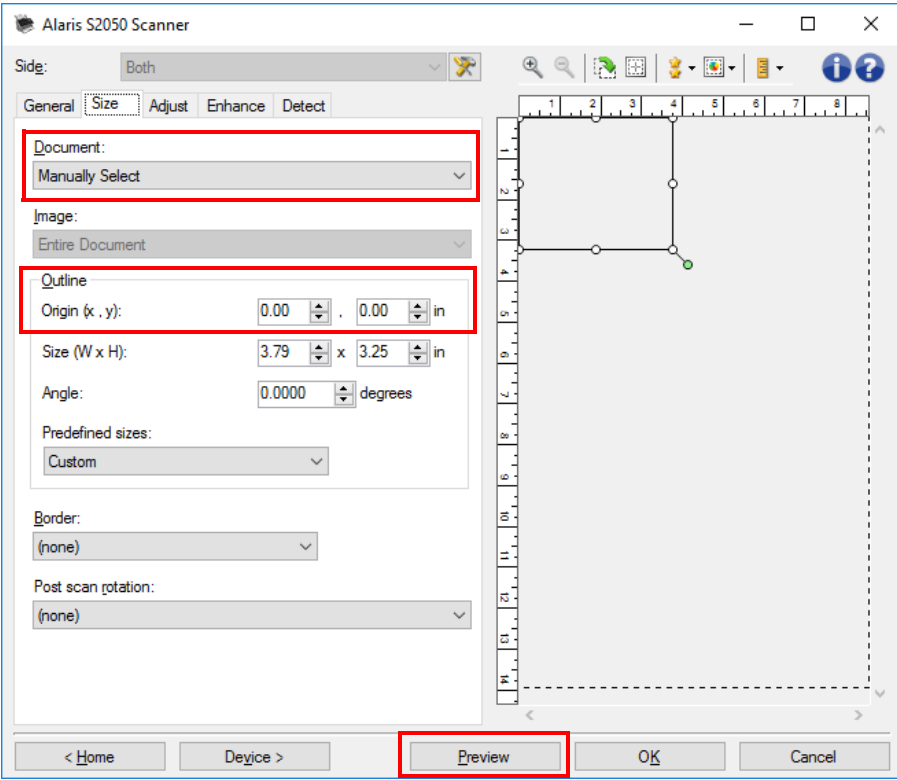

ملاحظات:

- إذا كان ا**لتحديد اليدو**ي قيد الاستخدام في ملف تعريف، فيُطبق هذا الإعداد أيضاً على الصور التي تم مسحها ضوئياً بواسطة وحدة تغذية المستندات لجهاز المسح الضوئي.
- عند استخدام وحدة تغذية المستندات لجهاز المسح الضوئي، يقوم جهاز المسح الضوئي بوضع المستند الخاص بك في المنتصف تلقائياً. ومع ذلك، عندما تستخدم ملحق السطح المستوي، تأكد من وضع المستند في الركن الأيمن السفلي. ينبغي أن تكون خيارات المخطط في علامة التبويب الخاصة بالحجم كما يلي: *(x*، *y):* **0، 0** الأصل
- لمساعدتك على اقتصاص المستند يدوياً، انقر على **معاينة** وقم بإجراء التعديلات حسب الضرورة<sub>.</sub>
- إذا كان لديك مستد أصغر من مساحة سطح السطح المستوي، يمكنك أن تقلل من مدة المسح الضوئي من خلال ضبط طول المستند. يُرجى الرجوع إلى تعليمات برامج التشغيل TWAIN أو ISIS للاطلاع على التفاصيل. **(2000S فقط)**

**التنظيف** يمكن أن تتراكم بصمات الأصابع والأتربة على السطح الزجاجي للسطح المستوي. استخدم ماسحة التنظيف Brillianize) الفئة رقم 6488 826) لتنظيف السطح الزجاجي عند رؤية الأتربة على .ً الزجاج أو الصور التي تم مسحها ضوئيا

- مهم: لا تقم برش أو سكب سوائل التنظيف على السطح الزجاجي للسطح المستوي، حيث إن هذه السوائل قد تتسرب داخل الزجاج وتُسبب التلف.
	- .1 قم بفتح غطاء السطح المستوي.
- .2 قم بمسح السطح الزجاجي بماسحة التنظيف Brillianize) الخطوة 1). للحصول على أفضل النتائج قم بالمسح في اتجاه واحد فقط، (على سبيل المثال، من اليمين إلى اليسار).

<span id="page-13-0"></span>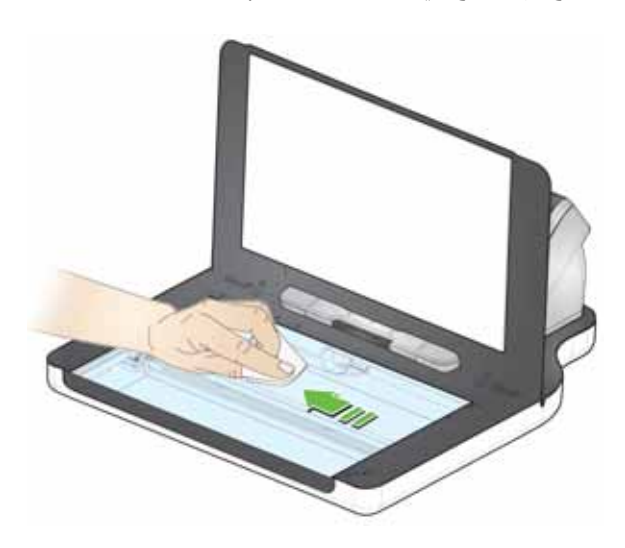

.3 قم بمسح السطح الزجاجي مرة أخرى بماسحة التنظيف Brillianize) الخطوة 2). .4 قم بإغلاق غطاء السطح المستوي.

<span id="page-13-1"></span>

ًا، فإن ذلك يعني أن السطح المستوي جاهز للمسح الضوئي. **مصباح المؤشر** عندما يكون ضوء المصباح ثابت عندما يومض المصباح، فإن ذلك يعني أن السطح المستوي يقوم بالمعايرة. عندما يومض المصباح بسرعة، فإن ذلك يعني أن السطح المستوي يواجه مشكلة.

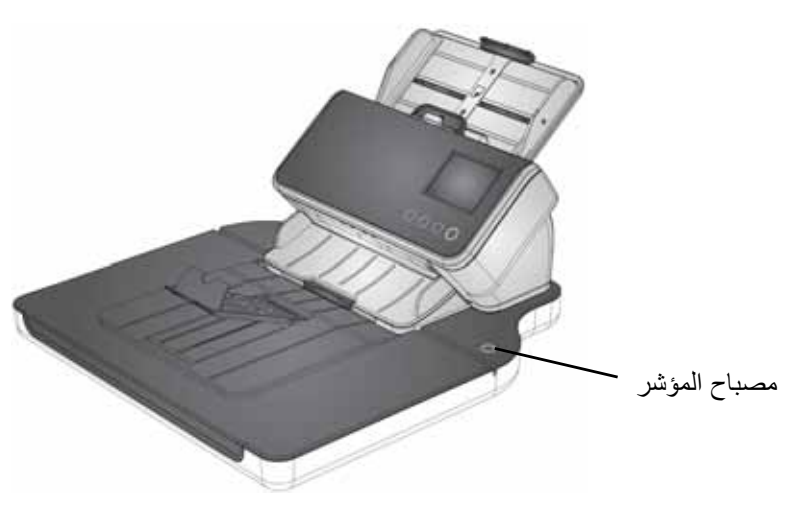

كل العلامات التجارية والأسماء التجارية<br>المستخدمة تكون ملكا لأصحابها ذوي الصلة.<br>يتم استخدام العلامة التجارية Kodak<br>وتصميم المنتجات وتغليفها بموجب<br>ترخيص من شركة Eastman Kodak.

© 2020 Kodak Alaris Inc. TM/MC/MR: Alaris

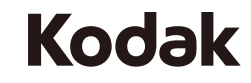